# **Operations Management**

# Contents

### Dashboard

# Circulation

- Circulation Tabs
- Circulation Videos

#### Textbooks

- Textbook Tabs
- Textbook Videos

## **Patrons**

- Patron Tabs
- Patrons Videos

# Operations

- Reports
- Labels
- Notices
- Utilities
- Import
- Export

# Tools

- Sites
- Calendars
- Policies
- Security

# Preferences

- Patron Preferences
- Textbook Preferences
- Circulation Preferences
- Codes
- Sounds Preferences
- Setup Preferences
- SIS Integration

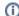

this page has been moved to https://support.goalexandria.com/operations/

Operations is where you access Reports, Labels, Notices, Utilities, Exports, and Imports, and contains the feed of recent operations for you to email, view, and download. Operations is a transaction log for past and future operations.

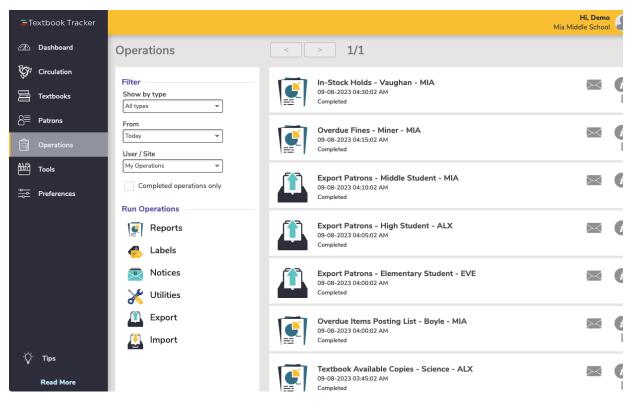

Completed operations shown in the queue include the name and status of the operation, and the time/date they were initiated. Some operations (reports, exports) that are currently running provide a **Cancel** button.

The status of an operation can be one of four things:

Running. This status shows the operation currently being performed; it provides the progress of the operation, the date/time that the operation began, and a Cancel button.

**Waiting.** This status indicates that an operation is pending but has not yet been started. This can happen when the server is busy with other activities. Users with the proper security privileges are able to cancel waiting operations other than their own.

Canceled. This status indicates that an operation was canceled during (or before) completion and includes a time/date stamp and the user who canceled it.

**Completed.** The operation was completed and results are available; operators can open it, download the results, or send the results via email to whatever address they want—different from those specified in the Notification tab(s) of the Reports window.

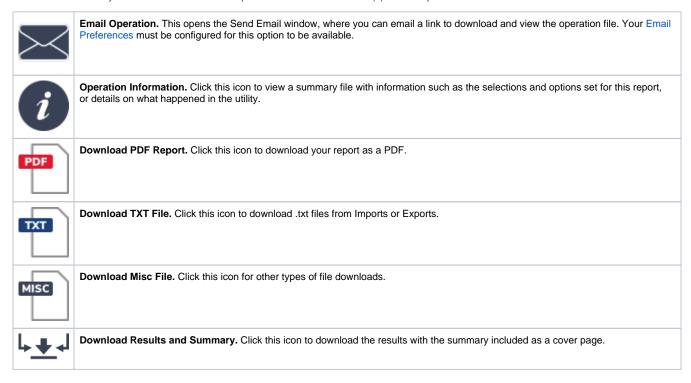

# **Filter**

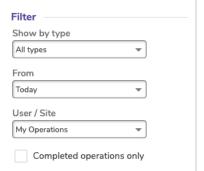

You can filter your operations by type, day, and user or site. The options in the drop down menus are shown below with the default selection highlighted.

#### Show by type

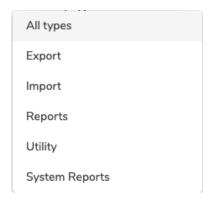

#### From

# Today Last 7 days Last 30 days 30 - 60 days ago 60 - 90 days ago

#### User / Site

| My Operations                  |
|--------------------------------|
| All Operations                 |
| ALX - Alexandria Academy       |
| COMP - COMPanion District Demo |
| EVE - Evelyn Elementary        |
| MIA - Mia Middle School        |
|                                |

# **Run Operations**

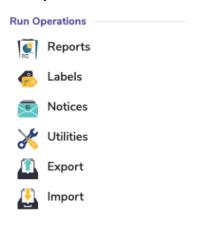

- Reports Use our templates to customize and run a variety of reports, notices, and labels. This
  is where you set up overdue notices, and print lists of holds to process.
- Labels Customize and save barcode and spine labels for your items, as well as patron labels and library cards.
- Notices Customize and save the email and print notices that you send to your patrons.
- Utilities Utilities can change large amounts of information at once. They allow you to modify, clear, or clean up required information, such as title or patron records, title/copy policies, patron histories, and all types of circulation transactions.
- Export- Exporting is the process of moving information out of Alexandria where it can be
  manipulated manually or used in other software applications. You choose the information you
  want to export, for patrons, items, and more.
- Import There are times when you'll want to add information to Alexandria from outside sources, such as MARC records from book vendors, or patron information from a central database.

# **Actions Menu**

By default, all operations older than 90 days are automatically removed from Operations Management.

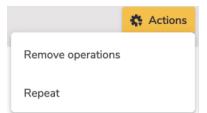

- Remove Operations. Removes the selected operation(s). To select multiple operations, hold the <shift> key down while clicking on the operations you want to remove.
- Repeat. This takes the selected operation (i.e. report or utility) with the original parameters, places it in the queue, and schedules it to run again as soon as possible.

⚠

These actions are only available if your Operations Management security preference is set to **Manage All**. This preference is found on the **T** ools > **Security** > **Tools** tab.